# Guia de solução de problemas de QoS para NCS 5500 Series Ī

## **Contents**

**Introduction** Implementação de QoS no NCS5500 Diretrizes de Troubleshooting QoS de entrada QoS de saída Monitorar FMQs Comandos adicionais a serem coletados Limitações/avisos Marcação Largura de banda QoS de entrada QoS de saída **HQoS** Aviso de configuração não suportada após confirmação

## Introduction

Este documento descreve o guia de solução de problemas de QoS para o Cisco Network Convergence System (NCS) série 5500.

# Implementação de QoS no NCS5500

- A QoS no NCS5500 é realizada na TM de entrada e saída da NPU. O NCS5500 implementa uma arquitetura de fila de saída virtual, onde o enfileiramento de saída é baseado em solicitações de crédito e esquemas de concessão.
- O buffer real acontece nos dispositivos de encaminhamento de entrada. O dispositivo de encaminhamento de saída decide quanto tráfego pode ser enviado concedendo créditos a qualquer dispositivo de encaminhamento de entrada, que solicita crédito.
- Todas as filas de qualquer interface de saída ou elemento de agendamento são replicadas para todos os dispositivos de entrada que desejam enviar pacotes para essa interface. Essas filas são chamadas de Filas de Saída Virtuais (VOQ - Virtual Output Queues).
- Com efeito, são suportadas 8 filas por interface ou elemento de programação. Na saída, a prioridade de suporte do elemento de agendamento, mín, máx e excesso. A programação está fornecendo créditos com base nesses atributos.
- Consequentemente, os atributos de agendamento de uma interface são configurados na

saída, enquanto os valores de controle de congestionamento e prevenção de congestionamento são configurados na entrada.

- Quando o IRPP decide enviar um pacote para uma determinada porta de destino/saída, ele coloca o pacote em um VOQ específico. Durante o enfileiramento do pacote, verifica-se se o pacote pode ser enfileirado.
- Na ocupação de buffer do VOQ e na configuração da Virtual Statistics Queue (VSQ) da interface de entrada. VSQ é um esquema de gerenciamento de buffer baseado em classes de tráfego.
- Se os buffers forem excedidos, o pacote será descartado ou o controle de fluxo será enviado à porta de entrada com base na configuração de usuário correspondente. Por padrão, os pacotes serão descartados se falharem na verificação de enfileiramento.
- LCs do NCS5500 não têm ASICs de enfileiramento separados. A plataforma implementa o enfileiramento baseado em saída virtual, que é baseado no agendamento. Assim, não há conceito de enfileiramento de entrada. Políticas de serviço de ingresso que suportam ações de marcação e somente vigilância.
- $\bullet$  O NCS5500 implementa um conceito diferente para marcação e enfileiramento. Ele é baseado em qos-group e traffic-class. Na saída, esses dois parâmetros são correspondidos para remarcar o tráfego e selecionar filas.

Limitações existentes para vários comandos. Para obter detalhes, consulte o .

## Diretrizes de Troubleshooting

### QoS de entrada

Um dos comandos mais úteis e importantes é show qos interface <interface> input|output

Ele fornece informações úteis sobre a política de serviço aplicada. Ele exibe os parâmetros configurados e convertidos (no caso de vigilante, modelador, limiares de queda traseira, etc.), as IDs da fila virtual, o tipo de relatório e assim por diante.

Comece com uma política simples de ingresso.

```
class-map match-any i_match
match precedence ipv4 3
match mpls experimental topmost 3
end-class-map
!
policy-map ingress_marking
 class i_match
  set qos-group 3
  set discard-class 2
!
  class class-default
!
```
RP/0/RP0/CPU0:xrg-ncs-04#**show qos interface hundredGigE 0/0/0/35 input** Mon Dec 4 21:30:44.131 UTC NOTE:- Configured values are displayed within parentheses Interface HundredGigE0/0/0/35 ifh 0x138 -- input policy NPU Id: 5 **Total number of classes: 2** Interface Bandwidth: 100000000 kbps Policy Name: **ingress\_marking** Accounting Type: Layer1 (Include Layer 1 encapsulation and above) ------------------------------------------------------------------------------ Level1 Class = **i\_match New qos group = 3 New discard class = 2** Default Policer Bucket ID = 0x21 Default Policer Stats Handle = 0x0 Policer not configured for this class Level1 Class = **class-default**

Default Policer Bucket ID = 0x20 Default Policer Stats Handle = 0x0 Policer not configured for this class

O qos\_ea está programando a política em HW no LC. Com show feature-mgr client qos-ea policy summary location <node> você obtém uma visão geral das políticas configuradas em um LC.

RP/0/RP0/CPU0:xrg-ncs-04#**show feature-mgr client qos-ea policy summary location 0/0/CPU0** Mon Dec 4 22:03:12.371 UTC Pol-Num Flags Classes Ref-cnt In-Hash Compiled Policy Name ------- ---------- ------- ------- ------- -------- ----------- 19 0x00004000 2 4 Yes Yes **ingress\_marking**

Se você observar a exibição detalhada desse comando, poderá ver onde ele corresponde nas classes:

RP/0/RP0/CPU0:xrg-ncs-04#**show feature-mgr client qos-ea policy policy ingress\_marking location 0/0/CPU0** Mon Dec 4 22:07:53.134 UTC

Policy name: **ingress\_marking** Policy Number: 19 Flags: 0x4000 [DNX\_FM\_POL\_TOS] Class Number: 2 Reference Count: 4 In Hash: Yes Is Compiled: Yes

Level: 0 Class Number: 0 Class Name: i\_match Match Count: 2 Flags: 0x0 Logical Op: **MATCH\_ANY** ACE: 0 Class:0 Match:0 proto IPV4 Flags:0x8011 [Grant] Source IPv4 Address: 0.0.0.0 (255.255.255.255) Destination IPv4 Address: 0.0.0.0 (255.255.255.255)

!

end-policy-map

 **Precedence Value: 3** UNKNOWN: UNKNOWN: UNKNOWN: ACE: 0 Class:0 Match:1 proto MPLS Flags:0x208040 [Grant]  **MPLS EXP Value: 3** UNKNOWN: UNKNOWN: UNKNOWN: Final List ACE: 0 Class:0 Match:0 proto IPV4 Flags:0x8011 [Grant] Source IPv4 Address: 0.0.0.0 (255.255.255.255) Destination IPv4 Address: 0.0.0.0 (255.255.255.255) Precedence Value: 3 UNKNOWN: UNKNOWN: UNKNOWN: ACE: 1 Class:0 Match:1 proto MPLS Flags:0x208040 [Grant] MPLS EXP Value: 3 UNKNOWN: UNKNOWN: UNKNOWN: Level: 0 Class Number: 1 Class Name: **class-default** Match Count: 1 Flags: 0x0 Logical Op: **MATCH\_ANY** ACE: 0 Class:1 Match:0 proto ANY Flags:0x28000 [Grant][Default] UNKNOWN: UNKNOWN: UNKNOWN: Final List ACE: 2 Class:1 Match:0 proto ANY Flags:0x28000 [Grant][Default] UNKNOWN: UNKNOWN: UNKNOWN:

As informações de QOS\_EA também podem ser exibidas da perspectiva do gerenciador de recursos. Primeiro, exiba o resumo:

RP/0/RP0/CPU0:xrg-ncs-04#**show feature-mgr client qos-ea feature summary location 0/0/CPU0** Mon Dec 4 22:30:09.362 UTC IFH NPU DIR Lookup-type ACL-ID Refcnt Feature-Name ---------- --- --- -------------------- ------ ------ ------------ 0x138 5 IN IPV4\_QOS 14 1 ingress\_marking:0 0x138 5 IN IPV6\_QOS 14 1 ingress\_marking:0 0x138 5 IN MPLS\_QOS 14 1 ingress\_marking:0 0x138 5 IN L2\_QOS 14 1 ingress\_marking:0

Na próxima etapa, você pode exibir os detalhes:

RP/0/RP0/CPU0:xrg-ncs-04#**show feature-mgr client qos-ea feature feature-name ingress\_marking:0 direction ingress lookup mpls interface HundredGigE 0/0/0/35 location 0/0/CPU0** Mon Dec 4 22:31:20.588 UTC

Feature name: ingress\_marking:0 Lookup Type: MPLS\_QOS Direction: IN Reference Count: 1 NPU: 5 Interfaces Attached: HundredGigE0\_0\_0\_35 Number of Entries: 2 Number of Verified Entries: 0 Number of ACEs: 2 ACL ID: 14 ACL ID Ref Cnt: 4 ACL ID Min Length(bits): 0 ACL ID Max Length(bits): 5 ACL ID Num Entries: 30 ACL ID Num Free Entries: 29 Compression Level: 0(UNCOMPRESSED)

O rastreamento qos\_ea exibe a ordem dos eventos quando a política de serviço é aplicada em uma interface. Ele exibiria problemas em caso de falha.

RP/0/RP0/CPU0:xrg-ncs-04#**show qos ea trace all reverse location 0/0/CPU0** Mon Dec 4 22:17:26.297 UTC 3077 wrapping entries (36992 possible, 18816 allocated, 0 filtered, 3077 total) Dec 4 21:30:18.280 qos\_ea/int\_evts 0/0/CPU0 t14563 CAPS: (line# 2882) : Responded to IM (batch  $size: 1)$ Dec 4 21:30:18.280 qos\_ea/int\_evts 0/0/CPU0 t14563 CAPS: post\_caps\_processing : Registering with ETHER EA for subid notification. Bulk count 1 Dec 4 21:30:18.280 qos\_ea/int\_evts 0/0/CPU0 t14563 CAPS: caps\_add\_notify\_remote Input num of interfaces 1 **Dec 4 21:30:18.280 qos\_ea/int\_evts 0/0/CPU0 t14563 CAPS: process\_caps\_add : End: count = 1 ok\_count 1. New num\_policies\_in 1 num\_policies\_out 2** Dec 4 21:30:18.280 qos\_ea/int\_evts 0/0/CPU0 t14563 SCOL: scol\_interface\_add : ifh 0x138 ea\_intf\_type MainIf : interface added to SCOL tree Dec 4 21:30:18.280 qos\_ea/int\_evts 0/0/CPU0 t14563 SCOL: scol\_interface\_add\_internal : ifh 0x138: after avl tree insert, new tree size is 1 Dec 4 21:30:18.280 qos\_ea/int\_evts 0/0/CPU0 t14563 UTIL: (line# 1665) Child info aggr bw add: Current propagated\_bw\_sum in npu\_ctx after adding propagated\_bw in if\_qos 0 is 0, ifh 0x138 Dec 4 21:30:18.280 qos\_ea/int\_evts 0/0/CPU0 t14563 UTIL: insert\_if\_qos\_from\_list\_by\_npu\_ctx : Inserting to list: if\_qos 0x3087c0bb78 prev 0x0 next 0x0 ifh 0x138 head 0x0 tail 0x0 count 0 **Dec 4 21:30:18.217 qos\_ea/int\_evts 0/0/CPU0 t14563 ACTN: results\_add for ifh 0x138 with pmap ingress\_marking Dec 4 21:30:18.217 qos\_ea/int\_evts 0/0/CPU0 t14563 CAPS: fm\_program : npu\_id 5 ifh 0x138 policy\_name ingress\_marking :Compiling policy and sending VMR to FM** Dec 4 21:30:18.217 qos\_ea/int\_evts 0/0/CPU0 t14563 ACTN: (line# 1597) : class\_name class-default offset 0 policer\_id 32: configuring policer... Dec 4 21:30:18.217 gos ea/int evts 0/0/CPU0 t14563 POLICER-INT: policer get : cir kbps 720000000 cir\_burst\_kbits 32768 cir\_burst 4194304pir\_kbps 720000000 cir\_burst\_kbits 32768 pir\_burst 4194304 Dec 4 21:30:18.217 qos\_ea/int\_evts 0/0/CPU0 t14563 POLICER-INT: policer\_get : ifh 0x138 npu 5 offset 0 policer\_id 32 mode/policer\_type 0/0 inlif 0 Dec 4 21:30:18.217 qos\_ea/int\_evts 0/0/CPU0 t14563 POLICER-INT: policer\_get : for ifh 0x138 for npu 5 offset 0 Dec 4 21:30:18.217 qos\_ea/int\_evts 0/0/CPU0 t14563 ACTN: (line# 1597) : class\_name i\_match offset 1 policer\_id 33: configuring policer... Dec 4 21:30:18.217 qos\_ea/int\_evts 0/0/CPU0 t14563 POLICER-INT: policer\_get : cir\_kbps 720000000 cir\_burst\_kbits 32768 cir\_burst 4194304pir\_kbps 720000000 cir\_burst\_kbits 32768 pir\_burst 4194304 Dec 4 21:30:18.217 qos\_ea/int\_evts 0/0/CPU0 t14563 POLICER-INT: policer\_get : ifh 0x138 npu 5 offset 1 policer\_id 33 mode/policer\_type 0/0 inlif 0 Dec 4 21:30:18.217 qos\_ea/int\_evts 0/0/CPU0 t14563 POLICER-INT: policer\_get : for ifh 0x138 for npu 5 offset 1 **Dec 4 21:30:18.217 qos\_ea/int\_evts 0/0/CPU0 t14563 ACTN: mark\_actn\_process Unconditional mark set for cmaps i\_match** Dec 4 21:30:18.100 gos ea/int evts 0/0/CPU0 t14563 ACTN: resource cfg for ifh 0x138 ul ifh 0x0 with pmap ingress marking Dec 4 21:30:18.100 qos\_ea/int\_evts 0/0/CPU0 t14563 CMAP: classmap\_process : chd 0x7feedd339b98, if\_qos 0x3087c0bb78, class\_info 0x3087c0b368 Dec 4 21:30:18.100 qos\_ea/int\_evts 0/0/CPU0 t14563 PWALK: preprocess\_action : ifh 0x138 ul\_ifh 0x0 policy\_name ingress\_marking class\_name class-default Dec 4 21:30:18.100 qos\_ea/int\_evts 0/0/CPU0 t14563 PWALK: pwalk\_process\_class : depth 0, usr\_data->class\_list 0x3087c0bb90, class\_name class-default Dec 4 21:30:18.100 qos\_ea/int\_evts 0/0/CPU0 t14563 CMAP: classmap\_process : chd 0x7feedd33b478, if\_qos 0x3087c0bb78, class\_info 0x3087c0b770 Dec 4 21:30:18.100 qos\_ea/int\_evts 0/0/CPU0 t14563 PWALK: preprocess\_action : ifh 0x138 ul\_ifh 0x0 policy name ingress marking class name i match Dec 4 21:30:18.100 qos\_ea/int\_evts 0/0/CPU0 t14563 PWALK: pwalk\_process\_class : depth 0, usr\_data->class\_list 0x3087c0bb90, class\_name i\_match Dec 4 21:30:18.100 qos\_ea/int\_evts 0/0/CPU0 t14563 PWALK: pwalk\_start\_level : depth 0, stack 0x7fff8a11be40 ctx 0x7fff8a11c670 Dec 4 21:30:18.100 qos\_ea/int\_evts 0/0/CPU0 t14563 PWALK: policy\_walk : policy\_oper 0 policy\_name ingress\_marking ifh 0x138 ul\_ifh 0x0 walk\_flags 0x0 Dec 4 21:30:18.100 qos\_ea/int\_evts 0/0/CPU0 t14563 UTIL: if\_qos\_insert\_to\_db : Inserting to hash

table: npu\_id 5 ifh 0x138, ul\_ifh 0x0, dir 0 Dec 4 21:30:18.100 qos\_ea/int\_evts 0/0/CPU0 t14563 RATE: dnx\_qosea\_policy\_resolve : policy\_name ingress\_marking ifh 0x138 ul\_ifh 0x0 intf\_kbps 100000000 Dec 4 21:30:18.100 qos\_ea/int\_evts 0/0/CPU0 t14563 CAPS: policy\_add : npu\_id 5 ifh 0x138 ul\_ifh 0x0 dir ingress policy\_name ingress\_marking num\_classes 0 max\_hierarchy 0 **Dec 4 21:30:18.100 qos\_ea/int\_evts 0/0/CPU0 t14563 VRFY: policy\_verify : Verifying policy ingress\_marking pmaphd 0x7feedd2c1088** Dec 4 21:30:18.100 gos ea/int evts 0/0/CPU0 t14563 UTIL: if gos init : Initializing if gos 0x3087c0bb78 with npu\_id 5 ifh 0x138 ul\_ifh 0x0 direction ingress ea\_intf\_type MainIf Dec 4 21:30:18.100 qos\_ea/int\_evts 0/0/CPU0 t14563 VRFY: check\_policy\_on\_parent\_subintf : Did not find any reference to parent interface (0x138) in par\_child\_info\_array Dec 4 21:30:18.100 qos\_ea/int\_evts 0/0/CPU0 t14563 VRFY: check\_policy\_on\_parent\_subintf : parent\_ifh: 0x138, dir: 0 (ingress) Dec 4 21:30:18.100 qos\_ea/int\_evts 0/0/CPU0 t14563 UTIL: intf\_bw\_get : Banwdith of ifh 0x138 is intf\_kbps: 100000000 kbps Dec 4 21:30:18.100 qos\_ea/int\_evts 0/0/CPU0 t14563 CAPS: caps\_add\_int : ifh 0x138 ea\_intf\_type MainIf dir ingress **Dec 4 21:30:18.100 qos\_ea/int\_evts 0/0/CPU0 t14563 CAPS: caps\_add : ifh 0x138 ea\_intf\_type MainIf dir ingress policy\_name ingress\_marking Dec 4 21:30:18.100 qos\_ea/int\_evts 0/0/CPU0 t14563 CAPS: process\_caps\_add : 1 of 1 direction ingress on interface 0x138 policy\_name ingress\_marking** Dec 4 21:30:18.093 qos\_ea/int\_evts 0/0/CPU0 t14563 CAPS: process\_caps\_add : batch count = 1 . Current num\_policies\_in 0 num\_policies\_out 2 Dec 4 21:30:18.093 qos\_ea/int\_evts 0/0/CPU0 t14563 INT: im\_msg\_handler : Rx: caps add message (batch size: 1) Quando você altera a política e adiciona, por exemplo, um vigilante à classe i\_match, ela será

visível no rastreamento qos\_ea. A modificação no local de um mapa de políticas é suportada no NCS5500.

RP/0/RP0/CPU0:xrg-ncs-04(config-pmap-c)#police rate percent 50 RP/0/RP0/CPU0:xrg-ncs-04(config-pmap-c-police)#commit

Dec 4 22:49:39.567 qos\_ea/int\_evts 0/0/CPU0 t14563 POLICER-INT: policer\_get : for ifh 0x138 for npu 5 offset 0 **Dec 4 22:49:39.567 qos\_ea/int\_evts 0/0/CPU0 t14563 POLICER-INT: (line# 147) : cir\_kbps 50000000 cir\_burst 4194304pir\_kbps 0 pir\_burst 0** Dec 4 22:49:39.567 qos\_ea/int\_evts 0/0/CPU0 t14563 POLICER-INT: (line# 144) : ifh 0x138 npu 5 offset 1 policer\_type = 0 is\_parent=0policer\_id = 33 Dec 4 22:49:39.567 qos\_ea/int\_evts 0/0/CPU0 t14563 ACTN: (line# 1822) : class\_name i\_match offset 0 policer\_id 33: configuring policer... Dec 4 22:49:39.567 qos\_ea/int\_evts 0/0/CPU0 t14563 ACTN: (line# 1597) : class\_name i\_match offset 1 policer\_id 33: configuring policer...

#### O comando show qos interface reflete também a adição:

```
RP/0/RP0/CPU0:xrg-ncs-04#show qos interface hundredGigE 0/0/0/35 input
Mon Dec 4 23:25:19.684 UTC
NOTE:- Configured values are displayed within parentheses
Interface HundredGigE0/0/0/35 ifh 0x138 -- input policy
NPU Id: 5
Total number of classes: 2
Interface Bandwidth: 100000000 kbps
Policy Name: ingress_marking
Accounting Type: Layer1 (Include Layer 1 encapsulation and above)
------------------------------------------------------------------------------
Level1 Class = i_match
New qos group = 3
New discard class = 2
```

```
Policer Bucket ID = 0x21
Policer Stats Handle = 0x0
Policer committed rate = 49680000 kbps (50 %)
Policer conform burst = 4194304 bytes (default)
```
Level1 Class = class-default

Default Policer Bucket ID = 0x20 Default Policer Stats Handle = 0x0 Policer not configured for this class

O rastreamento qos\_ea exibe o valor convertido também quando o comando acima é executado.

O vigilante usa um tamanho de etapa incremental de 22 kbps. O valor configurado é arredondado para o múltiplo mais próximo de 22 kbps quando usado na fórmula na placa de linha.

```
Dec 4 23:25:19.773 qos_ea/int_evts 0/0/CPU0 t14563 POLICER-INT: policer_get : cir_kbps 49680000
cir_burst_kbits 32768 cir_burst 4194304pir_kbps 49680000 cir_burst_kbits 32768 pir_burst 4194304
Dec 4 23:25:19.773 qos_ea/int_evts 0/0/CPU0 t14563 POLICER-INT: policer_get : ifh 0x138 npu 5
offset 1 policer_id 33 mode/policer_type 0/0 inlif 0
Dec 4 23:25:19.773 qos_ea/int_evts 0/0/CPU0 t14563 POLICER-INT: policer_get : for ifh 0x138 for
npu 5 offset 1
```
#### QoS de saída

A QoS de saída está suportando ações de enfileiramento. No NCS5500, um pode ter duas políticas de serviço na direção de saída. Um para marcação e um para enfileiramento. Isso é para uma ação de marcação:

```
class-map match-any e_mark
match qos-group 3
end-class-map
!
policy-map egress_marking
class e_mark
set mpls experimental imposition 2
!
class class-default
!
end-policy-map
!
RP/0/RP0/CPU0:xrg-ncs-06#show feature-mgr client qos-ea policy summary location 0/0/CPU0
Thu Dec 21 10:44:33.978 UTC
Pol-Num Flags Classes Ref-cnt In-Hash Compiled Policy Name
------- ---------- ------- ------- ------- -------- -----------
1 0x01000000 2 1 Yes Yes egress_marking
RP/0/RP0/CPU0:xrg-ncs-06#show feature-mgr client qos-ea feature summary location 0/0/CPU0
Thu Dec 21 10:59:08.872 UTC
IFH NPU DIR Lookup-type ACL-ID Refcnt Feature-Name
---------- --- --- -------------------- ------ ------ ------------
```
0x340 0 OUT MAP\_ID\_QOS 0 1 **egress\_marking:0**

#### Política de enfileiramento de saída

```
class-map match-any tc1
  match traffic-class 1
  end-class-map
!
class-map match-any tc2
 match traffic-class 2
 end-class-map
!
class-map match-any tc3
 match traffic-class 3
  end-class-map
!
class-map match-any tc4
 match traffic-class 4
  end-class-map
!
class-map match-any tc5
 match traffic-class 5
 end-class-map
!
policy-map POLICY_QOS_OUT
 class tc1
 priority level 1
 shape average percent 19
  queue-limit 500 us
  !
  class tc2
 priority level 2
 shape average percent 20
  queue-limit 500 us
  !
  class tc3
  bandwidth percent 1
  !
  class tc4
  bandwidth percent 20
  !
  class tc5
  bandwidth percent 20
  !
  class class-default
  bandwidth percent 20
  !
  end-policy-map
!
One can quick verify where a QoS policy is applied. 
RP/0/RP0/CPU0:xrg-ncs-04#show policy-map targets pmap-name POLICY_QOS_OUT location 0/0/CPU0
Mon Dec 18 21:13:01.463 UTC
1) Policymap: POLICY_QOS_OUT Type: qos
Targets (applied as main policy):
 HundredGigE0/0/0/35 output
Total targets: 1
Targets (applied as child policy):
Total targets: 0
```
O comando show QoS interface exibe os parâmetros configurados e também as IDs de fila para cada classe com uma ação de enfileiramento configurada. Além disso, você pode obter padrões como o tamanho da fila.

RP/0/RP0/CPU0:xrg-ncs-04#show qos interface hundredGigE 0/0/0/35 output Thu Dec 14 20:56:29.796 UTC NOTE:- Configured values are displayed within parentheses Interface HundredGigE0/0/0/35 ifh 0x138 -- output policy NPU Id: 5 Total number of classes: 6 Interface Bandwidth: 100000000 kbps **VOQ Base: 1032** Accounting Type: Layer1 (Include Layer 1 encapsulation and above) ------------------------------------------------------------------------------ Level1 Class (**HP1**) = tc1 **Egressq Queue ID = 1033 (HP1 queue)** Queue Max. BW.  $= 0$  kbps  $(19 \text{ %})$ Guaranteed service rate  $= 19000000$  kbps TailDrop Threshold = 1187840 bytes / 500 us (500 us) WRED not configured for this class Level1 Class (**HP2**) = tc2 Egressq Queue ID  $=$  1034 (HP2 queue) Queue Max. BW.  $=$  0 kbps (20 %) **Guaranteed service rate = 20000000 kbps** TailDrop Threshold = 1253376 bytes / 501 us (500 us) WRED not configured for this class Level1 Class  $=$  tc3 Egressq Queue ID **and a set of the set of the set of the set of the set of the set of the set of the set of the set of the set of the set of the set of the set of the set of the set of the set of the set of the set of the** Queue Max. BW. <br>  $=$  100884395 kbps (default) **Queue Min. BW. = 1020015 kbps (1 %)** Inverse Weight / Weight  $= 1 / (BWR \text{ not configured})$ **Guaranteed service rate = 1000000 kbps**

TailDrop Threshold  $=$  1253376 bytes / 10 ms (default) WRED not configured for this class Level1  $\text{Class}$  =  $\text{tc4}$ **Egressq Queue ID = 1036 (LP queue)** Queue Max. BW. = 100824615 kbps (default) **Queue Min. BW. = 20164923 kbps (20 %)** Inverse Weight / Weight  $= 1$  / (BWR not configured) Guaranteed service rate  $= 20000000$  kbps TailDrop Threshold = 25034752 bytes / 10 ms (default) WRED not configured for this class Level1 Class  $=$  tc5 Egressq Queue ID **and a set of the set of the set of the set of the set of the set of the set of the set of the set of the set of the set of the set of the set of the set of the set of the set of the set of the set of the** Queue Max. BW. = 100824615 kbps (default) Queue Min. BW. = 20164923 kbps (20 %) Inverse Weight / Weight  $= 1 / (BWR not configured)$ Guaranteed service rate = 20000000 kbps TailDrop Threshold  $=$  25034752 bytes / 10 ms (default) WRED not configured for this class Level1 Class  $\qquad \qquad = \qquad \text{class-default}$ **Egressq Queue ID = 1032 (Default LP queue)** Queue Max. BW. <br>  $=$  100824615 kbps (default) Queue Min. BW. = 20164923 kbps (20 %) Inverse Weight / Weight  $= 1 / (BWR$  not configured) Guaranteed service rate  $= 20000000$  kbps TailDrop Threshold = 25034752 bytes / 10 ms (default) WRED not configured for this class RP/0/RP0/CPU0:xrg-ncs-04#show feature-mgr client qos-ea policy summary location 0/0/CPU0 Thu Dec 14 21:27:30.486 UTC Pol-Num Flags Classes Ref-cnt In-Hash Compiled Policy Name ------- ---------- ------- ------- ------- -------- -----------

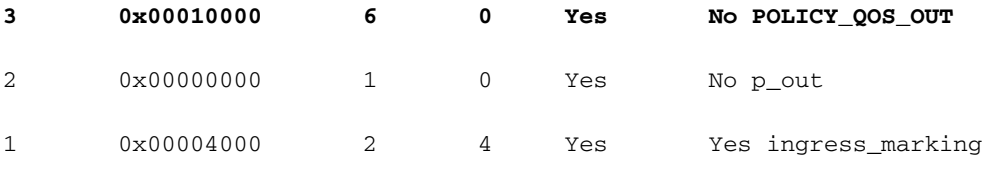

RP/0/RP0/CPU0:xrg-ncs-04#show feature-mgr client qos-ea policy policy POLICY\_QOS\_OUT location 0/0/CPU0

Thu Dec 14 21:28:22.182 UTC

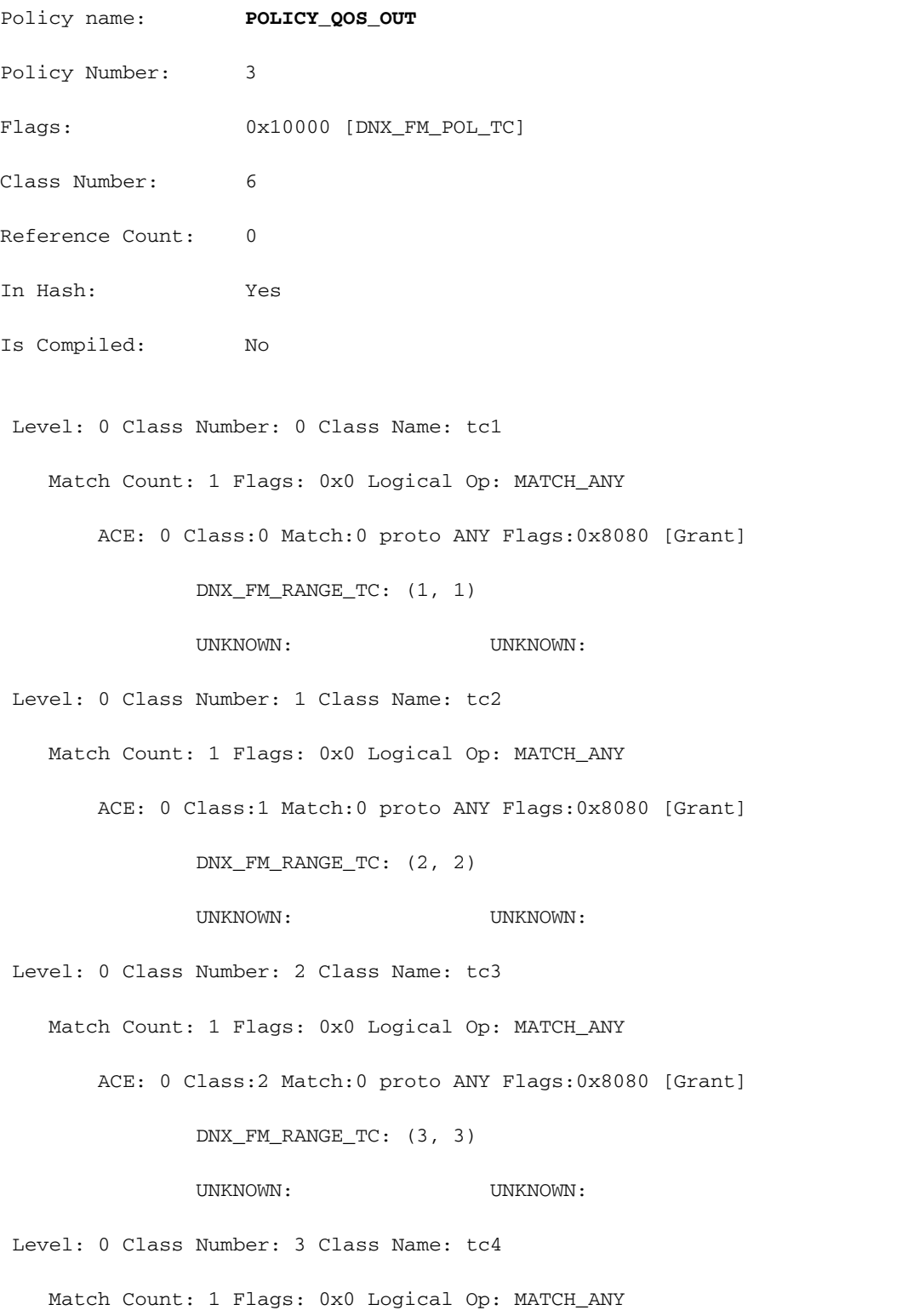

ACE: 0 Class:3 Match:0 proto ANY Flags:0x8080 [Grant]

 DNX\_FM\_RANGE\_TC: (4, 4) UNKNOWN: UNKNOWN: Level: 0 Class Number: 4 Class Name: tc5 Match Count: 1 Flags: 0x0 Logical Op: MATCH\_ANY ACE: 0 Class:4 Match:0 proto ANY Flags:0x8080 [Grant] DNX\_FM\_RANGE\_TC: (5, 5) UNKNOWN: UNKNOWN: Level: 0 Class Number: 5 Class Name: class-default Match Count: 1 Flags: 0x0 Logical Op: MATCH\_ANY ACE: 0 Class:5 Match:0 proto ANY Flags:0x28000 [Grant][Default] UNKNOWN: UNKNOWN: Adding WRED: policy-map POLICY\_QOS\_OUT class tc4 random-detect **discard-class 1 5 ms 15 ms** ! class class-default ! end-policy-map ! end Level1 Class  $=$  tc4 Egressg Oueue ID = 1036 (LP queue) Queue Max. BW. = 100824615 kbps (default) Queue Min. BW. = 20164923 kbps (20 %) Inverse Weight / Weight  $= 1 / (BWR not configured)$ Guaranteed service rate  $= 20000000$  kbps TailDrop Threshold = 75497472 bytes / 30 ms (default) WRED profile for **Discard\_Class 1 WRED Min. Threshold = 12517376 bytes (5 ms) WRED Max. Threshold = 37748736 bytes (15 ms)** Default RED profile WRED Min. Threshold  $= 0$  bytes  $(0 \text{ ms})$ 

RP/0/RP0/CPU0:xrg-ncs-04#show controllers npu voq-usage interface HundredGigE 0/0/0/35 instance

WRED Max. Threshold  $= 0$  bytes  $(0 \text{ ms})$ 

5 location 0/0/CPU0

Tue Nov 7 17:24:03.570 UTC

-------------------------------------------------------------------

Node ID: 0/0/CPU0

Intf Intf NPU NPU PP Sys VOQ Flow VOQ Port name handle # core Port Port base base port speed (hex) type (Gbps)

----------------------------------------------------------------------

Hu0/0/0/35 138 **5** 0 1 321 1032 1064 local 100 **<- 1032** (Default LP queue) - displays the base queue -> refer to show qos interface commaand.

Display the queue details:

RP/0/RP0/CPU0:xrg-ncs-04#**show controllers fia diagshell 5 "diag cosq voq id=1036 det=1" location 0/0/CPU0 <- 1036 (LP queue) - refer to show qos interface commaand.**

Thu Dec 14 21:51:33.184 UTC

Node ID: 0/0/CPU0

Core 0:

Basic info

Q type: voq

num cos: 8, cosq class: 4

Base queue id: 1032, base queue gport: 0x24000408

Credit request type: BCM\_COSQ\_DELAY\_TOLERANCE\_100G\_SLOW\_ENABLED Adjusted for slow enabled 100Gb ports

 Watchdog enable in common status message mode Is queue in credit watchdog queue range:True Credit watchdog message time: 0 Delete queue time: 512 Backoff enter queue credit balance threshold: 40960 Backoff exit queue credit balance threshold: 40960

 Backlog enter queue credit balance threshold: 40960 Backlog exit queue credit balance threshold: 40960 Empty queue satisfied credit balance threshold: 0 Max empty queue credit balance threshold: 16384 Exceed max empty queue credit balance threshold: 1 Off-To-Slow credit balance threshold: 0 Off-To-Normal credit balance threshold: 38912 Slow-To-Normal credit balance threshold: 38912 Normal-To-Slow credit balance threshold: 38912 Delay Tolerance is NOT OCB only Delay Tolerance is NOT High Q Priority Slow Level Thresh Down in slow level number: 0 is: 0 Slow Level Thresh Down in slow level number: 1 is: 0 Slow Level Thresh Down in slow level number: 2 is: 0 Slow Level Thresh Down in slow level number: 3 is: 0 Slow Level Thresh Down in slow level number: 4 is: 0 Slow Level Thresh Down in slow level number: 5 is: 0 Slow Level Thresh Down in slow level number: 6 is: 0 Slow Level Thresh Up in slow level number: 0 is: 0 Slow Level Thresh Up in slow level number: 1 is: 0 Slow Level Thresh Up in slow level number: 2 is: 0 Slow Level Thresh Up in slow level number: 3 is: 0 Slow Level Thresh Up in slow level number: 4 is: 0 Slow Level Thresh Up in slow level number: 5 is: 0 Slow Level Thresh Up in slow level number: 6 is: 0 Credit value(local): 1024, Credit value(remote): 2048 Credit discount value: -2 Rate class info

WRED info:

Green : enable(False) min thresh(0) max thresh(0) drop probability(0)

 **Yellow: enable(True) min\_thresh(12517376) max\_thresh(37748736) drop\_probability(9)**

 Black : enable(False) min\_thresh(0) max\_thresh(0) drop\_probability(0) Tail drop info: Green : max queue size in bytes(75497472), max queue size in BDs(294912) Yellow: max queue size in bytes(75497472), max queue size in BDs(294912) Red : max queue size in bytes(75497472), max queue size in BDs(294912) Black : max queue size in bytes(75497472), max queue size in BDs(294912) Guaranteed info: Green : min queue size in bytes(0), min queue size in BDs(0) Yellow: min queue size in bytes(0), min queue size in BDs(0) Red : min queue size in bytes(0), min queue size in BDs(0) Black : min queue size in bytes(0), min queue size in BDs(0) Fair adaptive tail drop info: Enable: True Green : alpha(-2) Yellow: alpha(-2)  $Red : alpha(-2)$  Black : alpha(-2) ECN wred info: enable(False) min\_thresh(0) max\_thresh(0) drop\_probability(0) ECN max queue size in bytes(524288), max queue size in BDs(524288) VSQ-related Category class: 2 Traffic class: 4 Connection class: 0 Green : Admission-test-templates(0) Yellow: Admission-test-templates(0) Red : Admission-test-templates(0) Black : Admission-test-templates(0) AdmissionTestProfileA[0]:'category, traffic class' AdmissionTestProfileB[0]: 'category' **current queue size: 0 bytes, current queue bds size: 0** Attached VOQ connector: 0x00000428

OCB eligiblity: True

[SNIP]

output for core 1 is ommitted.

Para monitorar o tamanho da fila, você pode executar o comando acima e o grep para a linha correspondente.

#### Exemplo: show controllers fia diagshell 5 "diag cosq voq id=1036 core=0 det=1" local 0/0/CPU0 | i tamanho atual da fila

As estatísticas podem ser exibidas com o comando show policy-map interface.

#### Exemplo: show policy-map interface 8000GigE 0/0/0/35 output location 0/0/CPU0

Note: A saída não é detalhada como sabemos de outras plataformas XR. Ele não exibe linhas para o perfil WRED ou RED correspondente.

```
RP/0/RP0/CPU0:xrg-ncs-04#show policy-map interface hundredGigE 0/0/0/35 output location 0/0/CPU0
```
Thu Dec 14 22:05:50.971 UTC

Interface:HundredGigE0/0/0/35 Location: node0\_0\_CPU0 output: POLICY\_QOS\_OUT

Class tc1

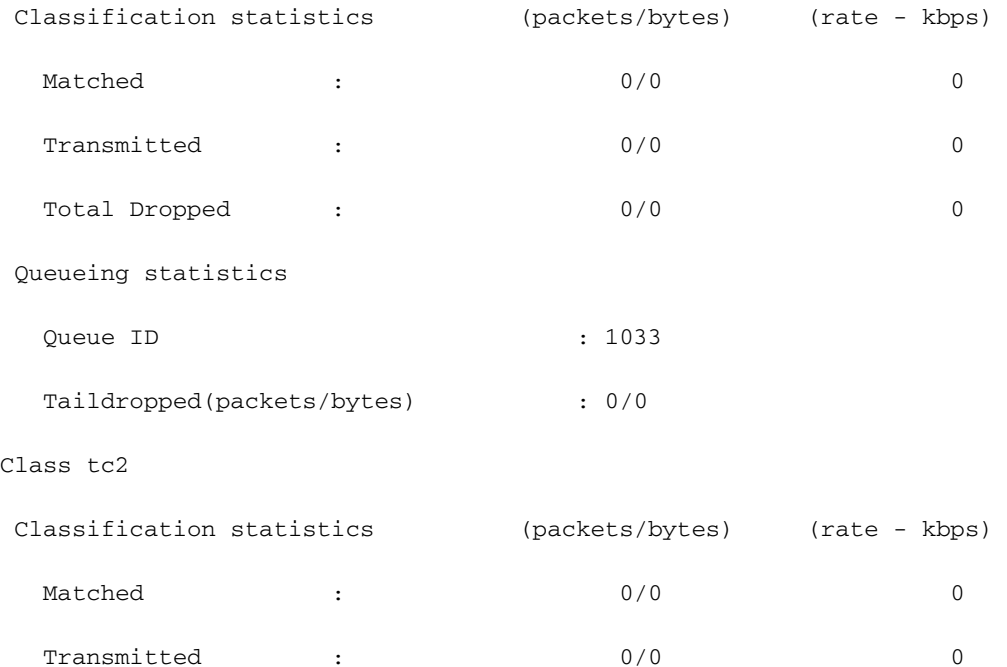

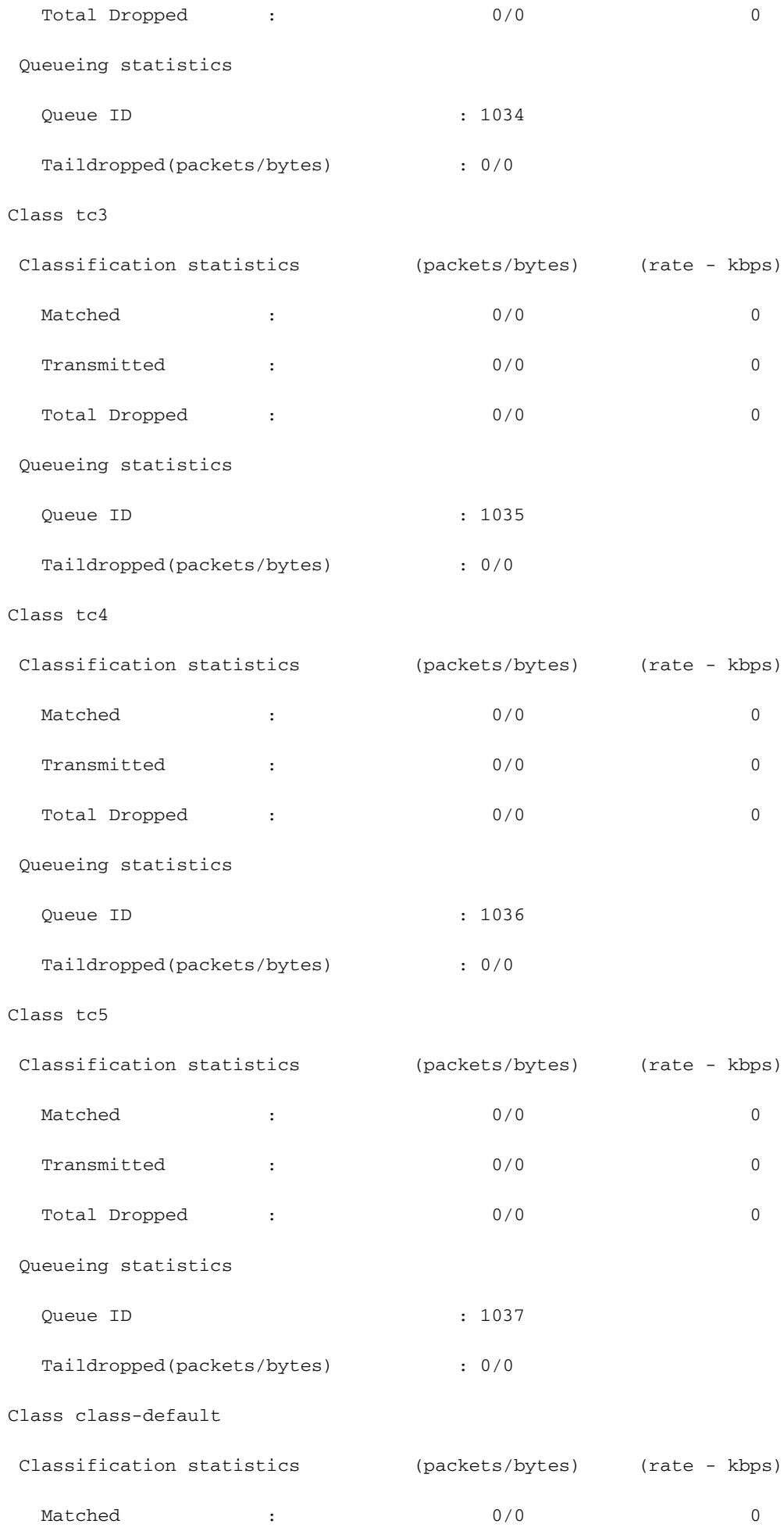

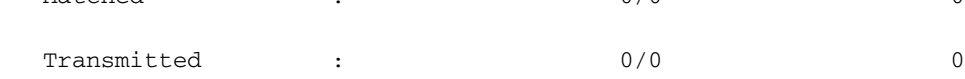

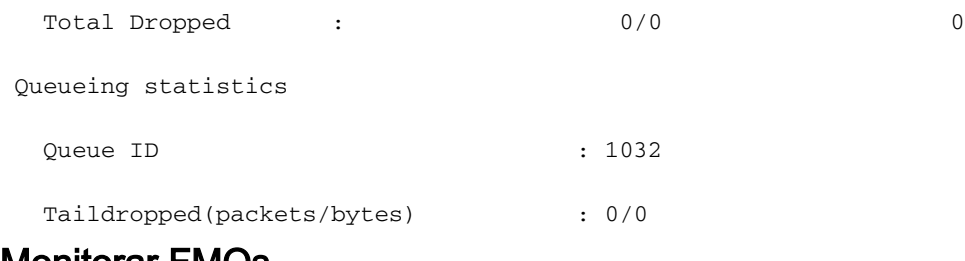

### Monitorar FMQs

O tráfego multicast não está programado. Ele está usando FMQ (Fabric Multicast Queues, filas multicast de estrutura) em vez das VOQs convencionais. Nesse multicast de saída de pontuação, QoS não é suportado.

Para exibir as estatísticas das FMQs, esse comando está disponível a partir da versão 6.5.2:

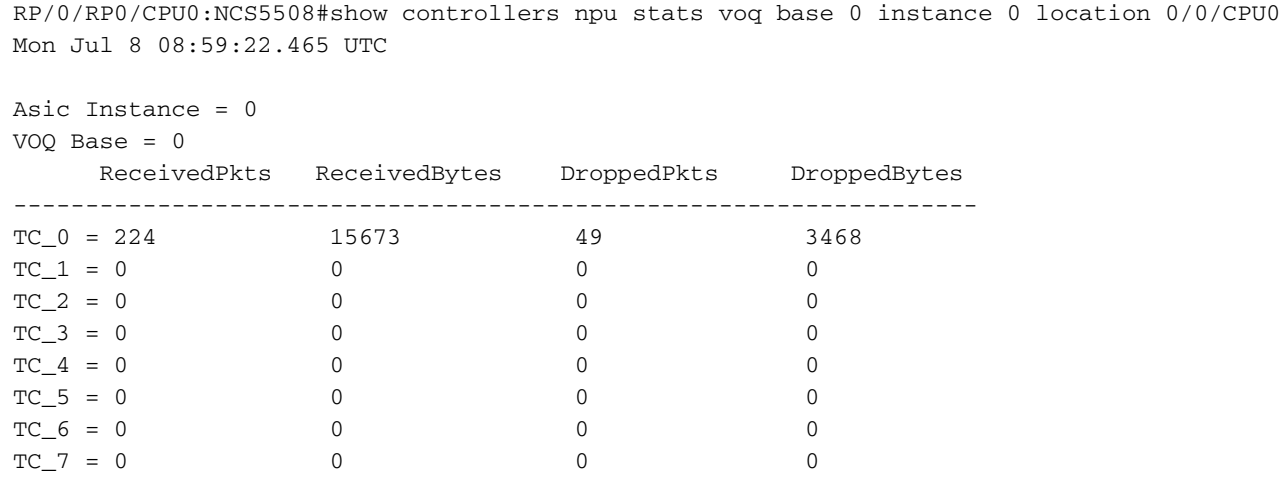

Também é possível seguir um pacote através da NPU e verificar se, por exemplo, a Classe de Tráfego (TC) apropriada é aplicada. Dê uma olhada

Seção Siga um pacote de trânsito para os comandos e filtros correspondentes do shell de diagnóstico.

### Comandos adicionais a serem coletados

Estes são alguns comandos adicionais:

- show tech-support gos pi
- show tech-support gos platform
- show tech cef platform

Se houver suspeita de um problema em uma interface individual:

- $\cdot$  show run interface  $\leq$ name $\geq$
- show run policy-map <> (para os mapas de política aplicados na interface)
- show gos interface <name> input|output
- show policy-map interface <name>
- show gos remote location <node> (para política de saída)

Se a interface for um pacote, forneça informações completas sobre o membro do pacote.

 $\cdot$  show bundle  $\leq$ 

## Limitações/avisos

## Marcação

- A marcação L2(COS, DEI) e L3(MPLS EXP) não são suportadas no mesmo mapa de políticas
- O vigilante não está funcionando quando é combinado com set discard-class.
- match gos-group é apenas para marcação.
- qos-group 0 é reservado para a classe padrão.
- estatísticas e contadores não são exibidos para uma política de marcação.

## Largura de banda

- A soma de todas as instruções **de largura de banda** em um mapa de política não deve ser > 100%
- A soma de todas as instruções **restantes de largura de banda** em um mapa de política não deve ser > 100%
- Um modelador não é compartilhado entre classes e, portanto, não há restrições ao resumo das instruções de largura de banda.

### QoS de entrada

As ações de enfileiramento não são suportadas em uma política de serviço de entrada.

### QoS de saída

- As capacidades/ações de marcação são muito limitadas.
- $\bullet$  Uma correspondência de política de saída em classe de tráfego (TG), grupo qos (QG) e classe de descarte (DC) só é suportada. TC - para ações de enfileiramentoQG - para ações de marcaçãoDC - WRED
- Uma política de serviço conectando o seguinte mapa de política seria rejeitada em uma interface de saídae:\

```
policy-map SET-AND-QUEUE-OUT
   class GOLD
      priority level 1
      shape average percent 20
      queue-limit 500 us
      set mpls experimental imposition 5
```
A mensagem de erro que você recebe é: !!!% "DNX\_QOSEA" detectou a condição de 'aviso' "Configuração de mapa de política de saída inválida. Use qos-group para marcar recursos e traffic-class para recursos de enfileiramento".

Épossível aplicar duas políticas de serviço separadas, uma para marcação e outra para enfileiramento.

## **HQoS**

- A aplicação de uma política de serviço em uma subinterface exige que o perfil HQoS seja independente se for linear.
- A aplicação de uma política de serviço em uma subinterface que contenha uma classe de prioridade exige um modelador nessa classe independente se ela for hierárquica ou linear.
- No modo HQoS, as classes de prioridade devem ter uma configuração de limite de taxa (modelador). O valor efetivo do modelador é tomado como uma reserva de largura de banda prioritária.
- No modo HQoS, a largura de banda (BW) e a largura de banda restante (BWR) não são suportadas simultaneamente na mesma configuração de mapa de política. A largura de banda ou a largura de banda restante podem ser configuradas no mesmo mapa de política.
- BW respectivo BWR junto com forma não é suportado no mesmo mapa de política antes da versão 6.3.1.
- WRED não é permitido na classe pai
- Um máximo de 4 níveis de prioridade são suportados no modo HQoS
- O policiamento de entrada HQoS e o perfil de peering de entrada não são suportados juntos.
- Para a política de dois níveis, as classes definidas pelo usuário no nível pai não são suportadas.
- Devido a uma limitação de TCAM, a Seleção de Túnel Baseado em Políticas (PBTS Policy-● Based Tunnel Selection) não funciona quando o perfil HQoS está ativado.

## Aviso de configuração não suportada após confirmação

Em alguns casos, você pode ver um log de aviso após confirmar uma configuração de QoS, como no exemplo a seguir:

% de avisos de validação detectados como resultado da operação de confirmação. Emita o comando 'mostrar avisos de configuração' para exibir os avisos

Se você executar a CLI sugerida, verá:

!! SEMANTIC ERRORS: This configuration was rejected by

!! the system due to semantic errors. The individual

!! errors with each failed configuration command can be

!! found below.

<Aqui está o motivo impresso>

No entanto, a configuração é aplicada. Nesse caso, pode vir da verificação de yang.

Verifique se a ativação de validação da configuração está configurada.

Se for esse o caso, é provável que uma regra de yang tenha sido disparada.

Você pode ativar debug configuration validation ccv detail e confirmar a configuração novamente.

Você deve ver a regra yang, que está acionando a mensagem "Não suportado" na saída de depuração.

Example:

RP/0/RP0/CPU0:Jan 22 15:57:44.441 UTC: ccv[189]: ...essage : 'Service Policy on interface "TenGigE0/0/0/7/1.102" is not supported', rule group name: 'qos-ma', rule name: '**cac-ser-polqos-in-unsupp-intf**').

Entre em contato com a equipe de QoS PI neste caso.